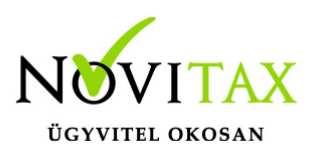

#### **29 bevallás és beszámoló az egyéb szervezeteknek**

Egyéb szervezetek 29 társasági adó bevallása az adatok előkészítése után a **Zárás/Bevallás Évvégi bevallás** menüpontból indítható.

Folyamatos üzemmód: A bevallás készítését a **Folyamatos** menüponttal kell kezdeni, az évközi adatokban történő változás esetén a folyamatos üzemmódot a **bevallás törlésével** kell indítani. Gyűjtés: A gyűjtés a korábban elkészített bevallás program által gyűjtött adatait újra gyűjti.

A 29 Javítás menüpontot el kell indítani a bevallás ANYK-ba való átemeléséhez.

A Javítás menüpont Segédtábla részében a TAO. tv. szerinti növelő és csökkentő adatok írhatók be, illetve a gyűjtött adatok írhatók át.

#### **Begyűjtésre csak az alábbi tételek kerülnek:**

NÖVELŐ: Adóbírságok, büntetések, adóhatósági kés. pótlék jogcímek

Számviteli törvény szerinti écs

CSÖKKENTŐ: Adótörvény szerinti écs

Az eredménylevezetéshez kapcsolódó egyéb adatok szintén átírhatók.

RÁFORDÍTÁSKÉNT ÉRVÉNYESÍTHETŐ KIADÁSOK:

A pénzben kiegyenlített anyag jellegű, személyi jellegű…stb. kiadások.

#### RÁFORDÍTÁST JELENTŐ ESZKÖZVÁLTOZÁSOK:

nem pénzben kiegyenlített, nem beruházási célú beszerzések, vagyis az olyan anyag- és árubeszerzések, szolgáltatások, amelyek ellenértékét az adózó nem pénzzel egyenlíti ki, hanem amelyeket technikai pénzforgalmi helyről rendezett,

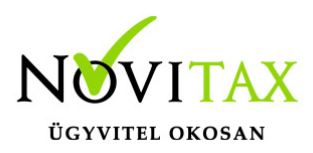

tárgyi eszközök nettó értékének kivezetése (selejtezés, értékesítés) esetén.

RÁFORDÍTÁST JELENTŐ ELSZÁMOLÁSOK: Értékcsökkenés

JAVÍTÁS:

Javítás után lehetőség van a 29 bevallás nyomtatására és az ANYK exportra.

NY-01 lapon a kezelőnek be kell jelölnie az 1. pontban a megfelelő sz-x pontokat. (Program a v-t jelöli automatikusan.)

#### **Adószámítás:**

A civil-tv. értelmében elsődlegesen gazdasági-vállalkozási tevékenységű szervezetnek az a szervezet minősül, amelynek éves összes bevétele hatvan százalékát eléri vagy meghaladja a gazdasági-vállalkozási tevékenységből származó összes bevétele. Ha elsődlegesen gazdasági – vállalkozási tevékenységű szervezetnek minősül, akkor adóalapját az általános szabályok szerint állapítja meg. Az összes bevétele és ráfordítása gazdasági-vállalkozási tevékenységűként kerül át a 29 bevallásba. Az adóalap módosító tételeket ebben az esetben is a fentiekben leírtak szerint gyűjti a program. A további adóalap módosító tételeket a kezelőnek kell beírnia.

A program nem tudja figyelembe venni az adótartozást, kapott támogatást, azt, hogy rendelkezike az egyéb szervezet ingatlannal vagy sem, és az egyéb korrekciós tételeket. Minden esetben az adóalapra 9% adót számít. Ettől eltérő eseteket a felhasználónak kell korrigálnia.

Az Évvégi bevallás menüpontban található még a "NY nulla értékű bev." menüpont. Itt a "nulla" értékadatú bevallás kiváltásáról szóló

"NY" jelű Nyilatkozat indítható. Az alapadatok kerülnek átadásra.

Szintén ebben a menüpontban található még a "**TAONY**" . A társaságiadó-bevallást helyettesítő TAONY jelű Nyilatkozathoz kerülnek át az alapadatok. Tehát ha az adózónak adókötelezettsége nem keletkezett az adott

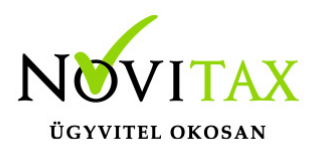

bevallás vonatkozásában, akkor a nyilatkozatot beadhatja.

Egyéb szervezetek beszámolója az adatok előkészítése után a **Zárás/Bevallás Év-végi bevallás/ Nonprofit beszámoló** menüpontból indítható.

#### **Eredménykimutatás és Mérleg**

Az Eredménykimutatás és Mérleg nyitó adatai kézzel rögzíthetők a **Nyitás/Mérleg és Nyitás/Eredmény** menüpontban, illetve az előző évek helyesbítéseit is ezen menüpontokban lehet megadni.

Ha a tárgyév nyitásakor az előző évi beszámoló már elkészítésre került, akkor ezek az adatok automatikusan átnyílnak.

Ha a beszámoló elkészítése a tárgyév megnyitása után történt, akkor a **Nyitás/Nyitó adatok törlése, újranyitás** menüpontban a **Beszámolónál** újranyithatók. Ugyan ez a teendő, ha a nyitáskor ugyan már a Beszámoló elkészült, de abban nyitás után módosítás történt.

Egyéb szervezetek Eredmény kimutatása

Hasonlóan a 29 bevalláshoz az Eredménykimutatás **Nonprofit beszámoló/Folyamatos** illetve a **Nonprofit beszámoló/Gyűjtés** menüpontokkal futtatható a 29 bevallás elkészítése után. Az eredménykimutatás "F" sorába a 29 bevallásban bevallott társasági adó kötelezettség bemásolásra kerül.

Amennyiben a kezelő módosította a 29 bevallást akkor azt az Eredménykimutatásban is módosítania kell.

A könyvelt adatokból, és az analitikákból elkészül az eredménykimutatás, de a 29 bevalláshoz hasonlóan az egyszeres könyvvitel sajátosságaiból adódóan a kezelőnek javasoljuk a begyűjtött sorok felülvizsgálatát

RÁFORDÍTÁSKÉNT NEM ÉRVÉNYESÍTHETŐ KIADÁSOK: A program az alábbi jogcímeket gyűjti fel:

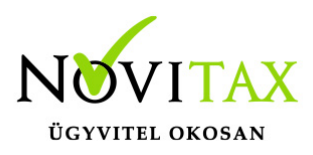

- Adóhiányok
- Késedelmi pótlék
- Adó jellegű kiadás nem költség
- Közérdekű kötelezettség váll.
- Nem vállalk. tev. kötődő kiadás

Eredménykimutatás nyomtatása előtt futtatni kell a **Javítás** menüpontot.

#### Egyéb szervezetek Mérlege:

A Mérleg lekérése előtt a 29 bevallásban kiszámított és tárgyévre előírt társasági nyereségadó különbözetét kérjük rögzíteni az adószámlára, hogy a Mérlegbe kerüljön az eredményt terhelő adó egyenlege.

#### A MÉRLEGBEN AZ ALÁBBI ADATOK KERÜLNEK A KÖNYVELÉSBŐL ÉS AZ ANALITIKÁKBÓL BEGYŰJTÉSRE:

Immateriális javak és tárgyi eszközök, követelések, pénzeszközök, induló tőke (vagyon).

A kezelőnek a készleteket, lekötött tartalékot, tartalékot, céltartalékot kézzel kell rögzítenie. Az értékpapírok a **Nyitás/Naplófőkönyv**ben berögzített nyitó állomány és a tárgyévi növekedés (408 jogcím) és a csökkenés (163 jogcím) egyenlegeként kerül a forgóeszközök közé. Innen a kezelő átsorolhatja a befektetett eszközökhöz a tartósan beszerzett eszközöket. A kötelezettségeket a program az analitikákból gyűjti be (adószámla, partneranalitika), de az Mérleg F.I. és F.II. pontja közötti megosztást már a kezelőnek kell elvégeznie. Fontos megjegyezni, hogy az adószámla az elszámolás sorokon lévő értékek, mint kötelezettségek/követelések nem kerülnek bele a mérlegbe, mert azok kerekítésből adódó egyéb bevételekként vagy ráfordításokként kerülnek bele az eredménykimutatásba pénzügyi teljesítéskor.

Mérleg nyomtatása előtt futtatni kell a **Javítás** menüpontot.

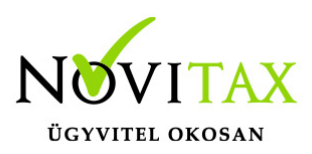

Az eredmény kimutatásból kerül át a Mérleg Saját tőkéjébe a Tárgyévi eredmény alaptevékenységből és a Tárgyévi eredmény vállalkozási tevékenységből sor. A Tőkeváltozás/Eredmény sort a program az Eszközök és Források különbözeteként számítja ki.

AZ EGYÉB SZERVEZETEK BESZÁMOLÓJÁNAK ELKÉSZÍTÉSE "WORD" (.DOC) /PDF FORMÁBAN. Amennyiben a kezelő az egyéb (non profit) szervezetek mérlegét, és eredménykimutatását a fent leírtak szerint elkészítette, a beszámolót a **Zárás/Bevallás/Nonprofit beszámoló/Beszámoló dokumentumba** menüpontban word dokumentumként vagy PDF formában is előállíthatja. A Word dokumentumok PDF formátumba konvertálásához a Novitax Kft a doPDF nevű ingyenes programot javasolja. Letöltését a www. dopdf.com/hu oldalról.

A borító lapot külön is el lehet készíteni a Borítólap menüpontban ha a felhasználó nem akarja tovább formázni, illetve a Mérleg és Eredménykimutatás is kinyomtatható ha változatlan formában kívánják használni.

Az elkészült beszámoló alapadatai a **Zárás/Bevallás/Nonprofit beszámoló/PK-.41** export menüpontban a PK-.41 nyomtatványba átimportálásra kerül.

(Ha nem a PK-.41 nyomtatvány beadására kötelezett az adott szervezet az elkészített beszámoló alapul vehető a szükséges beszámoló elkészítéséhez.)

Évvégi bevallás menüpont- tárgyév lezárása!

A 29 bevallás és beszámoló elkészítése után a "Évzárás" menüpontot kell elindítani.

#### **Eszköz analitika**

Az évzárás futtatása rögzíti az eszközök amortizációját.

Az évzárásban lekért eszköz analitikán már a könyvelési évben elszámolt amortizáció is látható.

Ha az eszközök amortizációja már elszámolásra került, az eszköz csak akkor módosítható, ha az "Adatok törlése" menüpontot lefuttatja a felhasználó.

(Csak a zárás törlődik, a könyvelésből a program semmit nem töröl!)

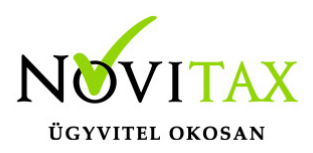

A fejlesztési tartalék analitika csak egyszer nyitható! Zárás után az eszközöket ha van fejlesztési tartalék analitika csak akkor nyissák, ha már végleges a tárgyév.

Naplófőkönyv zárás- Főkönyvi zárósorok

A bevallási programok futtatása utáni évzárásban a program zárja, és egyenlegezi a naplófőkönyvet, elkészíti a naplófőkönyv záró sorát és előkészíti a következő időszaki naplófőkönyvi nyitó sort. A főkönyvi záró sorok nyomtatása, és a következő évben a nyitó sor gépi nyitása tehát csak az évzárás lefuttatása után lehetséges.

Főkönyvi záró sorok: Az évzárás lefuttatása után ebben a menüpontban nyomtathatók a főkönyvi záró sorok.

#### **Adatok törlése**

A menüpont elindítása után a program az eddig gyűjtött összes bevallási adatot törli a bevallás táblákból, illetve az elszámolt amortizációt is törli az eszközöknél.

(Csak a zárás törlődik, a könyvelésből a program semmit nem töröl!)

Ha a tárgyévben a felhasználó módosít (új bizonylatot könyvel, meglévőt módosít vagy töröl, eszköz aktiválás dátumot módosít…stb), akkor az hatással lehet a záró bevallásra. Tehát ebben az esetben is újra kell a bevallást futtatni, és az évzárást is újra el kell indítani.

Ha már megnyitotta a felhasználó a következő évet, és a tárgyévi módosítások miatt a zárás változott, akkor természetesen van lehetősége újranyitásra.

[Nyitás és újranyitás bővebben!](https://tudastar.novitax.hu/egyszeres-konyvviteli-program-nyitasa/)

**[Videó!](https://novitax.hu/2024/03/taxa-egyeb-szervezetek-tarsasagi-ado-bevallasa-es-beszamoloja/)**

# [www.novitax.hu](http://www.novitax.hu)

1105 Budapest, Gitár utca 4. | Tel.: (+36 1) 263-2363 | E-mail: [novitax@novitax.hu](mailto:novitax@novitax.hu)